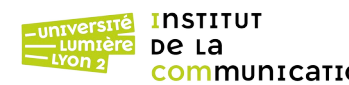

On souhaite programmer en PHP une page web dont l'aspect sera le suivant.

<https://eric.univ-lyon2.fr/jdarmont/docs/web/td1.php>

## **Gabarit**

1. Télécharger le moteur de *templates* TinyButStrong (TBS) à l'URL https://www.tinybutstrong.com/. Décompresser l'archive et identifier le fichier tbs\_class.php qui contient la bibliothèque TBS.

2. Copier-coller le code HTML de la page <https://eric.univ-lyon2.fr/jdarmont/docs/web/squelette.html>(clic droit, code source) dans un fichier et le sauvegarder sous le nom td1.tpl.html.

3. Dans le corps du gabarit td1.tpl.html, insérer dans un paragraphe le paramètre [onshow.**valeur**] (T53[1](#page-0-1) ).

#### **Classe, constructeur et instanciation**

<span id="page-0-0"></span>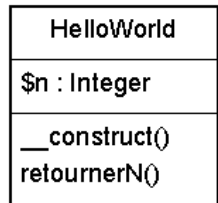

- 1 Créer un fichier nommé td1.php. Ouvrir et fermer les balises PHP. Inclure le fichier tbs class.php (de préférence à l'aide de l'instruction require() (T45) et créer un objet TBS (T54).
- 2 Créer une classe HelloWorld contenant un attribut privé \$n (lui affecter une valeur par défaut quelconque directement dans la déclaration) et une méthode publique retournerN() qui retourne la valeur de l'attribut \$n (T21).
- 3 À la suite, créer un objet \$hw de classe HelloWorld et appeler la méthode retournerN() pour \$hw (T22). Affecter le résultat à la variable **\$valeur**.
- 4 Charger le gabarit td1.tpl.html et l'afficher (T54).
- 5 Téléverser avec un logiciel FTP les fichiers td1.tpl.html et td1.php sur le serveur [phpetu.univ-lyon2.fr](ftp://phpetu.univ-lyon2.fr/) (utiliser vos identifiants de messagerie Lyon 2 et le protocole sécurisé SFTP pour vous connecter), **dans le répertoire Sites**. Le résultat peut être visualisé depuis un navigateur web à l'URL <https://phpetu.univ-lyon2.fr/~votreLogin/td1.php>.

**Tuto FTP avec FileZilla[2](#page-0-3)** (ne fonctionne que sur les campus Lyon 2 ou avec le VPN)

- <span id="page-0-2"></span>• Après avoir lancé FileZilla, cliquer sur le bouton « Nouveau site ».
- Indiquer les informations de connexion (cf. [Figure 1](#page-1-0) ci-contre)

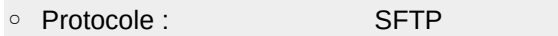

- Hôte : phpetu.univ-lyon2.fr<br>○ Type d'authentification : Normale ◦ Type d'authentification :<br>◦ Identifiant :
- 
- Identifiant : Votre login Lyon 2<br>◦ Mot de passe : Votre mot de pass
- Votre mot de passe Lyon 2
- Cliquer sur le bouton « Connexion ». Si vous obtenez une alerte « Clé de l'hôte inconnue », cliquer sur « Toujours faire confiance à cet hôte, ajouter cette clé au cache », puis valider.
- Dans l'interface de transfert de fichiers [\(Figure 2](#page-1-1)), nous nous intéressons à la fenêtre entourée en rouge.
- La partie gauche liste les fichiers de votre ordinateur.
- La partie droite liste les fichiers du serveur phpetu.

<span id="page-0-3"></span><span id="page-0-1"></span>[<sup>1</sup>](#page-0-0) Transparent n° 53 du support de cours [2](#page-0-2) [https://filezilla-project.org](https://filezilla-project.org/)

L3 Informatique – Programmation Web backend – TD 1 1/3

- Pour transférer un fichier dans un sens ou dans l'autre, vous pouvez : 1) faire un clic droit sur le fichier, puis transférer ; 2) double-cliquer sur le fichier ; 3) glisser-déposer le fichier.
- Pour que vos fichiers soient pris en compte par le serveur web et visibles par un navigateur (à l'URL  [https://phpetu.univ-lyon2.fr/~votreLogin/](https://phpetu.univ-lyon2.fr/~votreLogin/td1.php) td1.php), il faut les téléverser dans le **répertoire Sites** déjà créé. Vous pouvez ouvrir ce répertoire par un double clic avant d'effectuer les transferts.

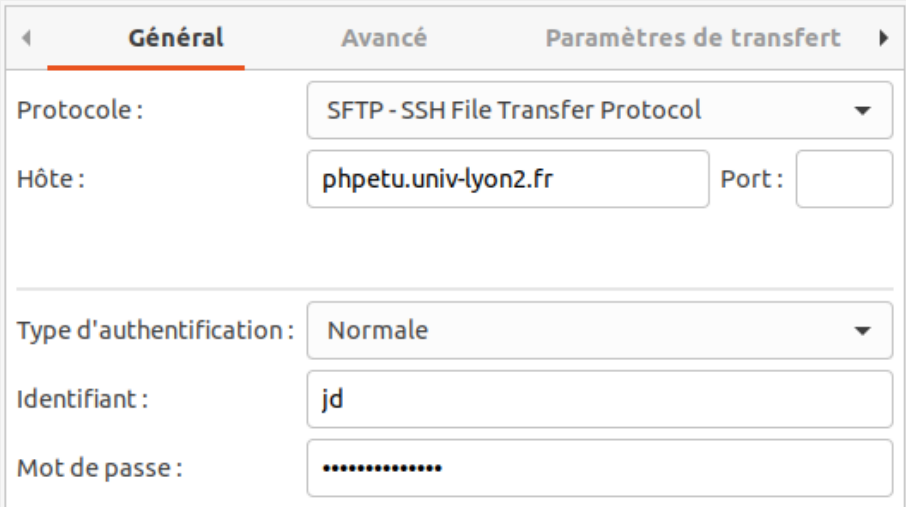

<span id="page-1-0"></span>*Figure 1: Interface de connexion*

| phpetu - sftp://jdarmont@phpetu.univ-lyon2.fr - FileZilla<br>$\Box$             |                                          |                                                       |                          |
|---------------------------------------------------------------------------------|------------------------------------------|-------------------------------------------------------|--------------------------|
| Édition<br>Affichage Transfert Serveur Favoris ?<br>Fichier                     |                                          |                                                       |                          |
| 꾶<br>B                                                                          | ₹<br>66<br>$\alpha$<br>ᆍ                 |                                                       |                          |
| Identifiant:<br>Hôte:                                                           | Mot de passe:                            | Connexion rapide<br>Port:<br>$\overline{\phantom{a}}$ |                          |
| Deconnecte du serveur<br>Statut:<br>Connexion à phpetu.univ-lvon2.fr<br>Statut: |                                          |                                                       |                          |
| Connected to phpetu.univ-lyon2.fr<br>Statut:                                    |                                          |                                                       |                          |
| Récupération du contenu du dossier<br>Statut:                                   |                                          |                                                       |                          |
| Listing directory /user/jdarmont<br>Statut:                                     |                                          |                                                       |                          |
| Contenu du dossier "/user/jdarmont" affiché avec succès<br>Statut:              |                                          |                                                       |                          |
| Site local: /home/jerome/DocumentsBUL/Cours/L3 MIASHS Prog web/                 | $\overline{\phantom{a}}$                 | Site distant: /user/jdarmont                          | $\overline{\phantom{a}}$ |
| <b>Articles</b>                                                                 |                                          | $\sqrt{2}$                                            |                          |
| <b>BI4people</b>                                                                |                                          | <b>?</b> user<br>$\checkmark$                         |                          |
| <b>Bureau</b>                                                                   |                                          | jdarmont<br>– E                                       |                          |
| <b>CNU</b>                                                                      |                                          | <b>Sites</b><br>И                                     |                          |
| Changer                                                                         |                                          |                                                       |                          |
| $\triangleright$ $\blacksquare$ Conseils centraux                               |                                          |                                                       |                          |
| <b>Cours</b>                                                                    |                                          |                                                       |                          |
| L3 MIASHS Prog web                                                              |                                          |                                                       |                          |
| <b>NAME AND ALONG APPROX</b>                                                    |                                          |                                                       |                          |
|                                                                                 |                                          |                                                       |                          |
| Nom de fichier $\land$                                                          | Taille de fic Type de fichier            | $\Gamma$ Nom de fichier $\Lambda$                     | Taille de fi Type de     |
| l3miashs-progweb.pdf                                                            | 1,5 Mo pdf-fichier                       | $30$ $\Box$                                           |                          |
| mail-et.inc.js                                                                  | 63 o js-fichier                          | 3 Sites                                               | <b>Dossier</b>           |
| session1.php                                                                    | 315 o php-fichier                        | .bash history<br>3 <sup>1</sup>                       | 299 o Fichier            |
| Votre ordinateur<br>td3.class.php                                               | 437 o php-fichier                        | MySQL.hEJ3gYVd.txt<br>0.                              | 159 o txt-fichie         |
|                                                                                 |                                          | 0.                                                    |                          |
| td3.php                                                                         | 2,0 Ko php-fichier<br>478 o html-fichier |                                                       |                          |
| td3form.tpl.html                                                                |                                          | 0.<br>Le serveur phpetu                               |                          |
| trombino2020-21.pdf                                                             | 1,1 Mo pdf-fichier                       | 31                                                    |                          |
| web.txt                                                                         | 806 o txt-fichier                        | 3                                                     |                          |
| 30 fichiers. Taille totale: 5,6 Mo                                              |                                          | 2 fichiers et 1 dossier. Taille totale: 458 o         |                          |
| Serveur / Fichier local                                                         |                                          | Directio Fichier distant                              |                          |
|                                                                                 |                                          |                                                       |                          |
|                                                                                 |                                          |                                                       |                          |
|                                                                                 |                                          |                                                       |                          |
|                                                                                 |                                          |                                                       |                          |
|                                                                                 |                                          |                                                       |                          |
|                                                                                 |                                          |                                                       |                          |
| Fichiers en file d'attente Transferts échoués                                   | Transferts réussis                       |                                                       |                          |
|                                                                                 |                                          | n nie d'attente : vide                                | $\bullet \bullet$        |

<span id="page-1-1"></span>*Figure 2: Interface de transfert de fichiers*

**NB :** À la racine de votre compte, il y a un fichier MYSQL.<chaine aléatoire>.txt qui contient les informations de connexion au serveur MariaDB que nous allons utiliser ultérieurement. **NE PAS L'EFFACER !**

- 6 Est-il possible d'afficher la valeur de l'attribut \$n de \$hw sans passer par la méthode retournerN() ?
- 7 Supprimer la valeur par défaut de \$n dans la classe HelloWorld et créer à la place un constructeur qui permet d'initialiser \$this->n à la création d'un objet (T23). Modifier la création de l'objet \$hw en conséquence. Sauvegarder. Tester comme à la question 5.

## **Héritage et polymorphisme**

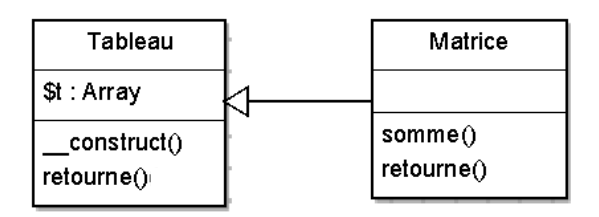

- 1 Toujours dans le fichier td1.php, après l'initialisation de \$valeur, créer une classe Tableau contenant un attribut privé \$t, un constructeur qui affecte à \$this->t un paramètre tableau \$param\_tab, et une méthode publique retourne() qui renvoie \$this->t.
- 2 Créer un objet \$tab de classe Tableau avec en paramètre un tableau scalaire de chaînes de caractères avec quelques valeurs (ex. chaîne0, chaîne1, chaîne2… T31).
- 3 Dans le gabarit td1.tpl.html, ajouter sous la valeur de n du 1<sup>er</sup> exercice un tableau HTML contenant dans son unique cellule <td></td> le paramètre [**chaine**.val;block=tr] (T55).
- 4 Enfin, dans le fichier td1.php, sous la méthode LoadTemplate, associer le paramètre **chaine** au résultat de la méthode retourne() appliquée à \$tab (T56). Tester.
- 5 Toujours dans le dans le fichier td1.php, créer une classe Matrice qui hérite de la classe Tableau et une méthode publique somme() qui retourne la somme des valeurs contenues dans la matrice \$this->t, à l'aide de deux boucles « pour tout élément » imbriquées.
- 6 Créer un objet \$mat de classe Matrice avec en paramètre un tableau numérique à deux dimensions (T32 et exemple ci-dessous).

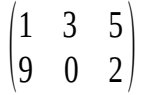

- 7 Dans le gabarit td1.tpl.html, ajouter sous le tableau dans un nouveau paragraphe le paramètre **somme**.
- 8 Dans le fichier td1.php, affecter le résultat de la méthode somme() appliquée à \$mat à la variable **\$somme**. Tester.
- 9 Dans le gabarit td1.tpl.html, ajouter sous la valeur de somme un tableau HTML identique au précédent, mais avec le paramètre [**nombre**.val;block=tr].
- 10 Dans le fichier td1.php, sous la méthode MergeBlock liée à chaine, associer le paramètre **nombre** au résultat de la méthode retourne() appliquée à \$mat (T56). Tester. Conclusion ?
- 11 Nous allons surcharger la méthode retourne(). Pour cela, ajouter dans la classe Matrice une méthode retourne() qui, à l'aide de deux boucles « pour tout élément » (T43) imbriquées, retourne un tableau unidimensionnel qui contient toutes les valeurs de la matrice \$this->t. Tester.
- 12 Que faut-il changer dans la classe Tableau pour que cela fonctionne ?

# **Bibliothèque de classes**

Placer les classes HelloWorld, Tableau et Matrice dans un fichier séparé nommé td1.class.php. Supprimer le code correspondant dans le fichier td1.php et y inclure à la place le fichier td1.class.php, avant les créations d'objets et les appels aux méthodes. Tester.

# **Validation HTML**

Vérifier que le code HTML5 produit à l'aide de PHP (affichage du code source dans le navigateur) est valide en le copiant/collant dans [https://validator.w3.org](https://validator.w3.org/). Corriger les erreurs le cas échéant, jusqu'à ce que votre code soit valide.

#### **Correction**

```
<!DOCTYPE html> <!-- td1.tpl.html -->
<html lang="fr"> 
     <head>
          <meta charset="utf-8" />
          <title>L1 info TD 1</title>
     </head>
     <body>
          <p>Hello World : n = [onshow.valeur]</p>
          <table>
               <caption>Tableau</caption>
               <tr><td>[chaine.val;block=tr]</td>
               \langletr>
          </table>
          <p>somme = [onshow.somme]</p>
          <table>
               <caption>Matrice</caption>
               <tr><td>[nombre.val;block=tr]</td>
               \langletr>
          </table>
     </body>
</html>
<?php // td1.class.php
     class HelloWorld {
```

```
private $n;
     function __construct($param_n) {
         $this->n = $param_n;}
    public function retournerN() {
         return $this->n;
     }
}
class Tableau {
    // private $t;
    protected $t;
     function __construct($param_tab) {
         $this->t = $param_table;}
    public function retourne() {
         return $this->t;
    }
}
```

```
class Matrice extends Tableau {
         public function somme() {
              $some = 0;foreach ($this->t as $ligne)
                   foreach ($ligne as $valeur)
                        $somme += $valeur;
              return $somme;
         }
         public function retourne() {
              foreach ($this->t as $ligne)
                   foreach ($ligne as $valeur)
                        $tab\_res[] = $valeur;return $tab_res;
         }
    }
?>
```
<?php **// td1.php**

```
// Inclusion de fichiers
require("tbs_class.php");
$tbs = new clsTinyButStrong;
require("td1.class.php");
```

```
// Hello world!
$hw = new Helloworld(42);$valeur = $hw->retournerN();
// $val = $hw->n; ne fonctionne pas car $n est un attribut privé
```

```
// Tableaux & co
$tab = new tableau(array("TF1", "France 2", "France 3"));<br>$mat = new Matrice(array( array(1, 3, 5),$mat = new Matrice(array)array(9, 0, 2));
```

```
$some = $mat->some();
```

```
// Affichage du résultat
$tbs->LoadTemplate("td1.tpl.html");
$tbs->MergeBlock("chaine", $tab->retourne());
$tbs->MergeBlock("nombre", $mat->retourne());
$tbs->Show();
```
?>